#### **COMPREHENSIVE SERVICES**

We offer competitive repair and calibration services, as well as easily accessible documentation and free downloadable resources.

### **SELL YOUR SURPLUS**

We buy new, used, decommissioned, and surplus parts from every NI series. We work out the best solution to suit your individual needs. - Sell For Cash MM Get Credit AMM Receive a Trade-In Deal

**OBSOLETE NI HARDWARE IN STOCK & READY TO SHIP** 

We stock New, New Surplus, Refurbished, and Reconditioned NI Hardware.

A P E X W A V E S

**Bridging the gap between the** manufacturer and your legacy test system.

> 1-800-915-6216 ⊕ www.apexwaves.com sales@apexwaves.com

 $\triangledown$ 

All trademarks, brands, and brand names are the property of their respective owners.

Request a Quote **USB-1357** CLICK HERE

# **NOTE TO USERS NI USB Switch Mainframe**

### **Installation Information**

This document describes how to install SCXI switches in the NI USB switch mainframe. The NI USB switch mainframe is based on the NI SCXI-1000/1001 chassis and the NI USB-1357/1358/1359 SCXI Controller/Adapter Kit. Components from both the chassis and the kit have been preassembled to create a plug and play NI USB switch mainframe.

Before using the NI USB switch mainframe, the driver software *must* be installed. Refer to the *NI Switches Getting Started Guide* for more information about installing driver software.

## **Installing Switch Modules**

 $\mathbb{N}$ 

Complete the following steps to install SCXI switch modules in the NI USB switch mainframe.

- 1. Power off and unplug the SCXI chassis. Follow proper ESD precautions to ensure you are grounded before installing the hardware.
- 2. Touch any metal part of your chassis to discharge static electricity.
- 3. Insert a switch module with a 10-pin rear connector into the rightmost slot of the NI USB switch mainframe to control the switch modules in the chassis. Refer to Table 1 in the *NI Switches Getting Started Guide* to determine if your switch module has a 10-pin rear connector.

**Note** If you do not install an SCXI switch module with a 10-pin rear connector into the rightmost slot of the NI USB switch mainframe, you will *not* be able to control any of the switch modules in the chassis.

- 4. Insert any remaining switch modules into the unused slots in the chassis.
- 5. Power on the chassis.

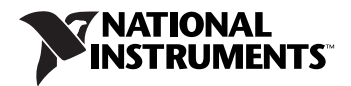

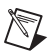

**Note** Power on the chassis *before* you connect the USB-1359 to your computer to auto-detect the USB-1359 and auto-create the chassis in MAX.

- 6. Connect one end of the USB cable to the USB-1359 and the other to a USB hub or a USB port on your computer.
- 7. Refer to the *NI Switches Getting Started Guide* to configure the switch modules.

National Instruments, NI, ni.com, and LabVIEW are trademarks of National Instruments Corporation. Refer to the Terms of Use section on  $ni$ .com/legal for more information about National Instruments trademarks. Other product and company names mentioned herein are trademarks or trade names of their respective companies. For patents covering National Instruments products, refer to the appropriate location: **Help»Patents** in your software, the patents.txt file on your CD, or ni.com/patents.